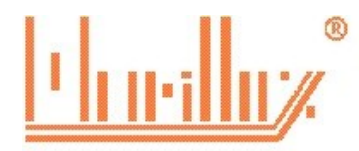

MARILLUZ CONTABILIDADE E ASSESSORIA EMPRESARIAL LTDA ME Rua Jurandir Ferraz de Campos, nº 943, Nova Aparecida, Campinas, SP contato: (19) 3281-3135 3282-3585 www.marilluz.com.br Aqui nós falamos de empresário para empresário

Prezado cliente,

Nossa plataforma tem várias funcionalidade para facilitar a comunicação em nosso escritório e nosso cliente, e para que nosso cliente não tenha dificuldades em utiliza-la estamos liberando as funcionalidades por etapas.

Nesta etapa, estamos liberando o envio de arquivos e documentos pela plataforma.

Poderá ser enviado pela plataforma, qualquer tipo de arquivo, inclusive os arquivos XML das notas emitidas e recebidas.

# **ENVIO DOS DOCUMENTOS CONTÁBEIS DO MÊS**

Para que os arquivos não fiquem muito grandes, aconselhamos a gerar arquivos digitais de no máximo 20 folhas, pois arquivos muito grande, pode demorar para carregar e ocasionar erro na abertura.

O envio de documentos contábeis do mês, aconselhamos a separar por tipo, conforme tópicos abaixo, e gravar no formato PDF, pois esto formato, qualquer mídia digital consegue executa-lo.

**Notas de Aquisição de mercadoria** – São as notas de compras de mercadorias. Com a implantação da nota fiscal eletrônica NF-e, as notas de aquisição passaram a ser digitais, e normalmente a empresa recebe junto com a mercadoria, o documento impresso denominado DANFE, este documento não é a nota fiscal, o que será considerado como nota fiscal é o arquivo XML dessas nota. Caso a empresa não tenha recebido este arquivo, deverá solicitar ao fornecedor o arquivo, e deverá guardar este arquivo pelo prazo de 05 anos. Orientamos que compacte os arquivos e nos envie uma cópia destes arquivos, assim manteremos guardado a cópia dos mesmos na plataforma.

Nome do arquivo a gravar e enviar – Notas de aquisições.pdf ou Notas de aquisições.zip

**Notas de vendas de mercadorias** – saídas - São as notas de saídas de mercadorias. Com a implantação da nota fiscal eletrônica NF-e, as notas de aquisição passaram a ser digitais, e normalmente a empresa recebe junto com a mercadoria, o documento impresso denominado DANFE, este documento não é a nota fiscal, o que será considerado como nota fiscal é o arquivo XML dessas nota. O arquivo XML e deverá ser guardado pelo prazo de 05 anos. Orientamos que compacte os arquivos e nos envie uma cópia destes arquivos, assim manteremos guardado a cópia dos mesmos na plataforma, não havendo necessidade de enviar as DANFE.

Nome do arquivo a gravar e enviar – Notas de saidas.pdf ou notas de saidas.zip

**Cupons fiscais de venda de mercadorias** – ECF – Para as empresas que utilizam cupons fiscais modelo SAT, poderá gerar e nos enviar os arquivos XML dos cupons fiscais.

Nome do arquivo a gravar e enviar – cupom fiscal.pdf ou cupom fiscal.zip

**Notas de prestação de serviços** – São as notas de serviços prestados pela empresa, normalmente emitidas no site da prefeitura municipal. Para os municípios de Campinas e Sumaré, nãprecisa nos enviar estas notas, pois nossos colaboradores acessam o sistema da prefeitura e faz o download do relatório destas notas.

Nome do arquivo a gravar e enviar – Notas de serviços prestados.pdf

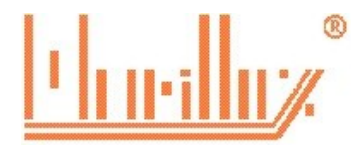

MARILLUZ CONTABILIDADE E ASSESSORIA EMPRESARIAL LTDA ME Rua Jurandir Ferraz de Campos, nº 943, Nova Aparecida, Campinas, SP contato: (19) 3281-3135 3282-3585 www.marilluz.com.br Aqui nós falamos de empresário para empresário

**Notas de prestação de tomados** – São as notas de serviços que a empresa contratou de outras empresas.

Nome do arquivo a gravar e enviar – Notas de serviços prestados.pdf

**Contas de consumo** – São as contas de serviços de consumo de água encanada, energia elétrica, serviços de comunicação e serviços de internet e dados. Estas contas deverão estar no nome da empresa ou no endereço da empresa.

Nome do arquivo a gravar e enviar – Notas de serviços tomados.pdf

**Guias de pagamento de impostos** – São as guias de pagamentos dos impostos mensais, dentre eles, as guia do Simples, INSS, FGTS, ICMS, ISSQN e imposto de renda.

Nome do arquivo a gravar e enviar – guias de impostos.pdf

**Pagamento a fornecedores –** São as comprovante de pagamento aos fornecedores, normalmente são os boletos bancários. Caso seja efetuado algum depósito em conta de fornecedor, deverá anotar no comprovante o npumero da nota fiscal, para que possamos identificar.

Nome do arquivo a gravar e enviar – pagamento a fornecedores.pdf

**Pagamentos de demais despesas** – São as notas pagamentos de pequenas despesas com cupom fiscal e comprovante de pagamento de pedágios. Deverá colocar juntos com este também o recibo de pagamento do aluguel do prédio da sede da empresa.

Nome do arquivo a gravar e enviar – despesas gerais.pdf

**Extrato bancário** – São as extratos das contas corrente e contas aplicações em nome da empresa. Nome do arquivo a gravar e enviar – extrato bancário.pdf

A empresa ficará responsável pela guarda dos documentos originais e dos arquivos XML das notas de aquisições, vendas, conhecimentos de transporte, e cupons fiscais pelo prazo de 05 anos. Lembramos que esta responsabilidade é da empresa e não do contador.

Havendo necessidade futura de algum documento original, estes serão solicitados ao cliente.

Nas páginas adiante, estamos demosntrando como a empresa fará o envio dos arquricos.

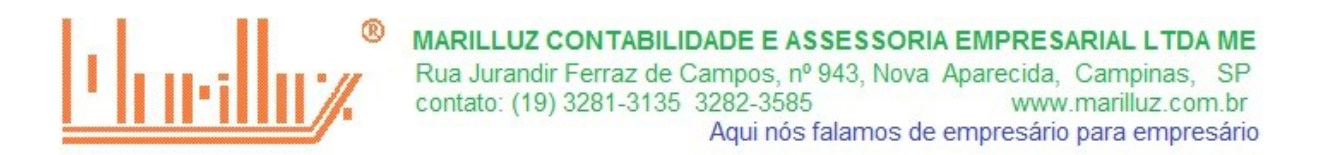

## **ENVIO DE DOCUMENTOS E ARQUIVOS**

Como a plataforma foi desenvolvida para vários navegadores, alguns navegarores podem apresentar diferente a apresentação dos menus, desta forma, as telas explicativas abaixo estarão nas duas formar que podem aparecer em sey navegador.

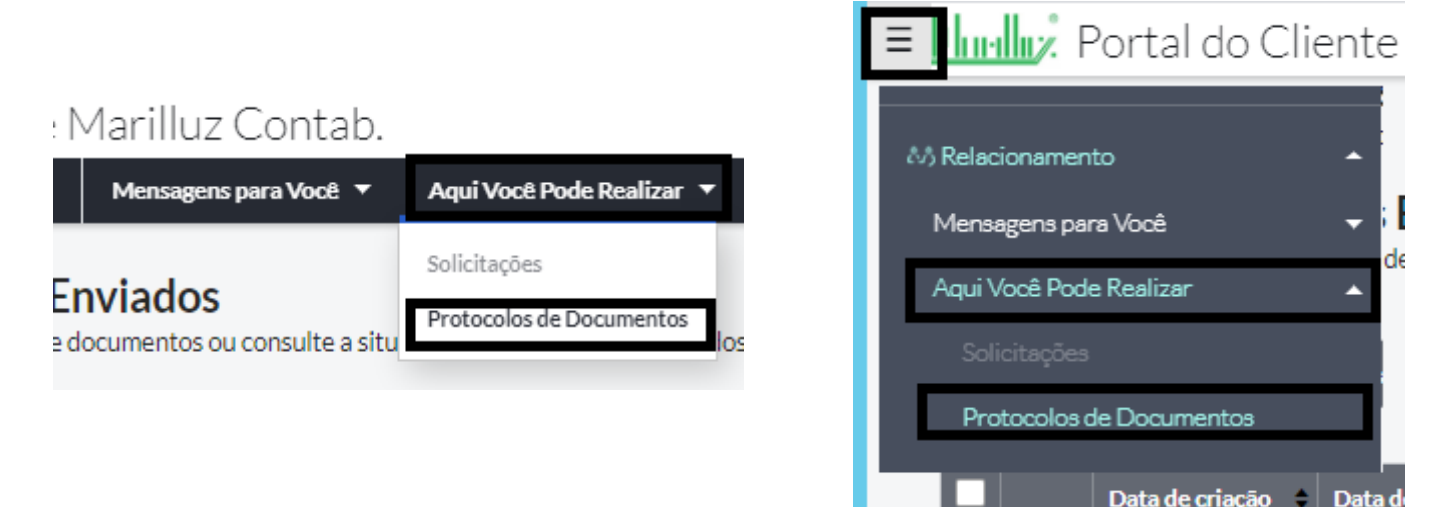

Clique no menu "aqui você pode realiza" e selecione o sub menu "protocolo de documentos".

Selecione a opção "novo protocolo"

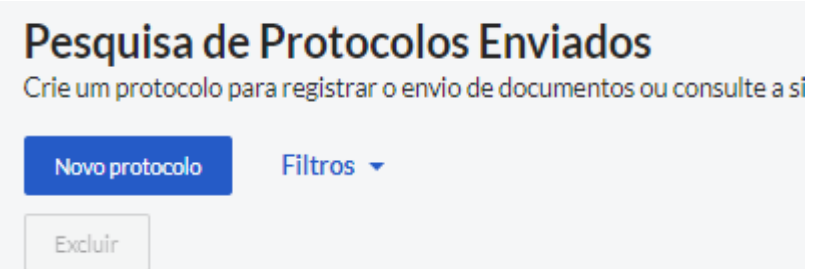

Preencha o campo descrição, se for arquivos xml, informar "arquivos xml e o mês", exemplo "arquivos xml 032020".

Se preferir, preencha o campo observação, mas não é obrigatório.

Clique em salvar.

#### Cadastro de Protocolos

Informe os dados para o registro de um novo protocolo ou veja os detalhes do protocolo selecionado.

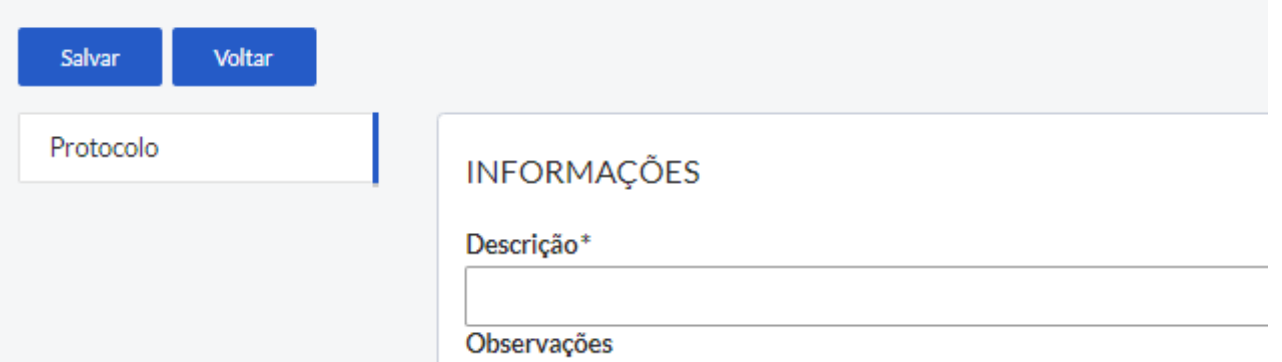

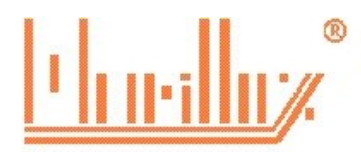

**Atenção:** Não solicitar por este formulário nenhum tipo de serviço, do tipo correção de guias, férias, envio de documentos, pois estas solicitações serão liberadas numa próxima etapa.

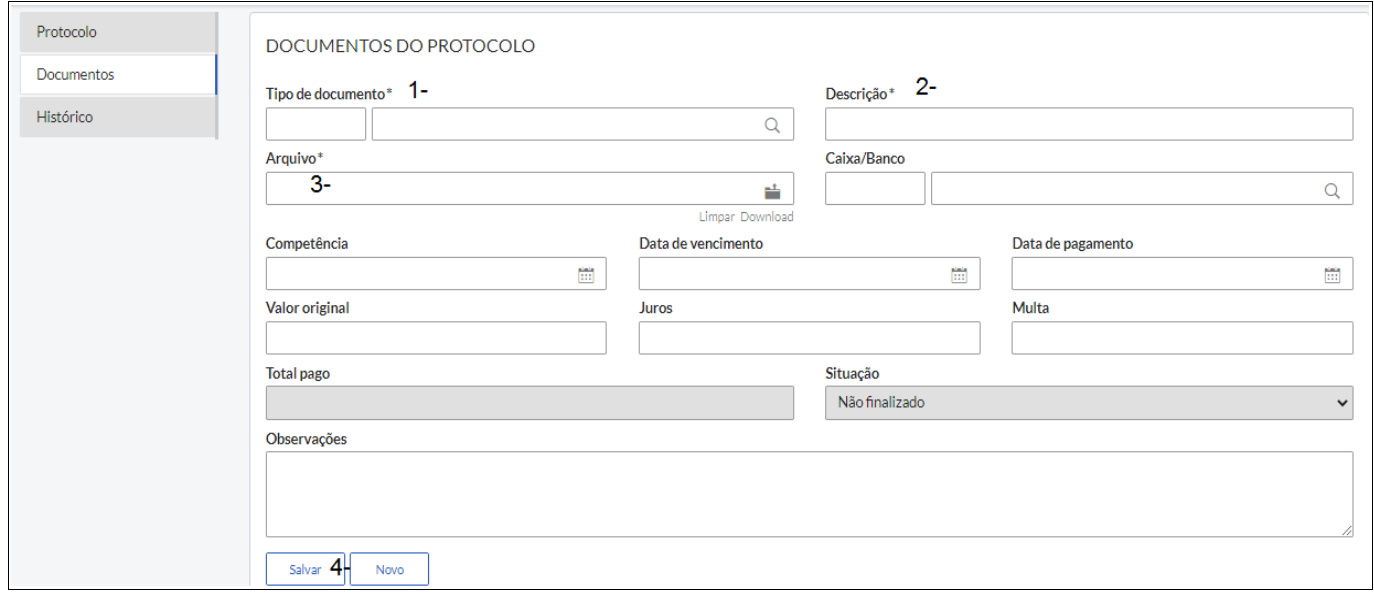

**1- Tipo de documento** – preencher com código **99 – documentos enviados pelo cliente** não usar outro código, pois dificulta a localização do arquivo

- **2- Descrição** tipo de documento que está anexando
- **3- Arquivo** anexar o arquivo que deseja envia
- 
- 
- **4- Salvar**  Clique em salvar no rodapé da tela

Para anexar mais arquivos repita os passos 1 a 4

Após anexar todos os arquivos desejados, clique em salvar no topo da tela

Ao clicar em salvar, os documentos ainda não foram enviados ao escritório, permitindo que ainda faça alterações ou adicione arquivos.

### Cadastro de Protocolos Informe os dados para o registro de um novo protocolo ou

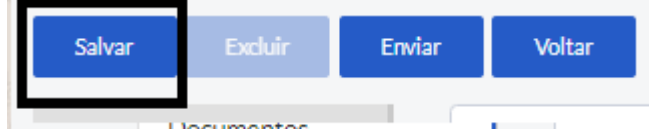

Para envia-los ao escritório clique em Enviar, após enviar não pode mais fazer alterações.

#### Cadastro de Protocolos

Informe os dados para o registro de um novo protocolo ou

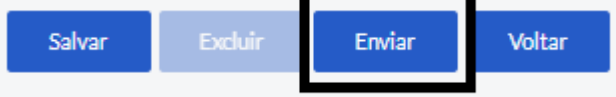

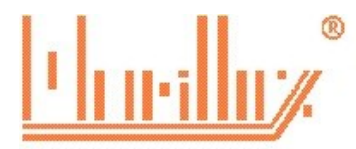

MARILLUZ CONTABILIDADE E ASSESSORIA EMPRESARIAL LTDA ME Rua Jurandir Ferraz de Campos, nº 943, Nova Aparecida, Campinas, SP contato: (19) 3281-3135 3282-3585 www.marilluz.com.br Aqui nós falamos de empresário para empresário

Após envia-los, poderá consultar se os mesmos já foram lidos.

Os arquivos enviados, e ainda não lidos pelo escritório, ficará na situação como "não finalizados"

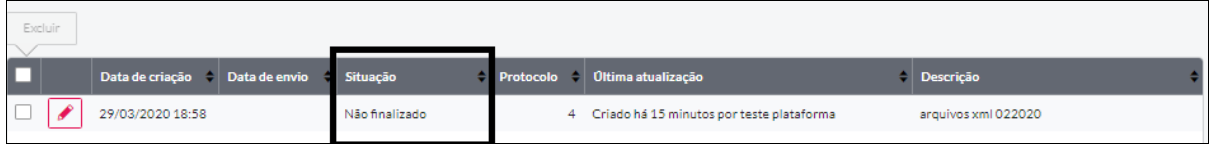

Os arquivos lidos pelo escritório, desaparecerão de sua tela, de forma, que caso queira consulta-los, clique em filtro e no campo situação, marque a opção "finalizado" e clique em pesquisar.

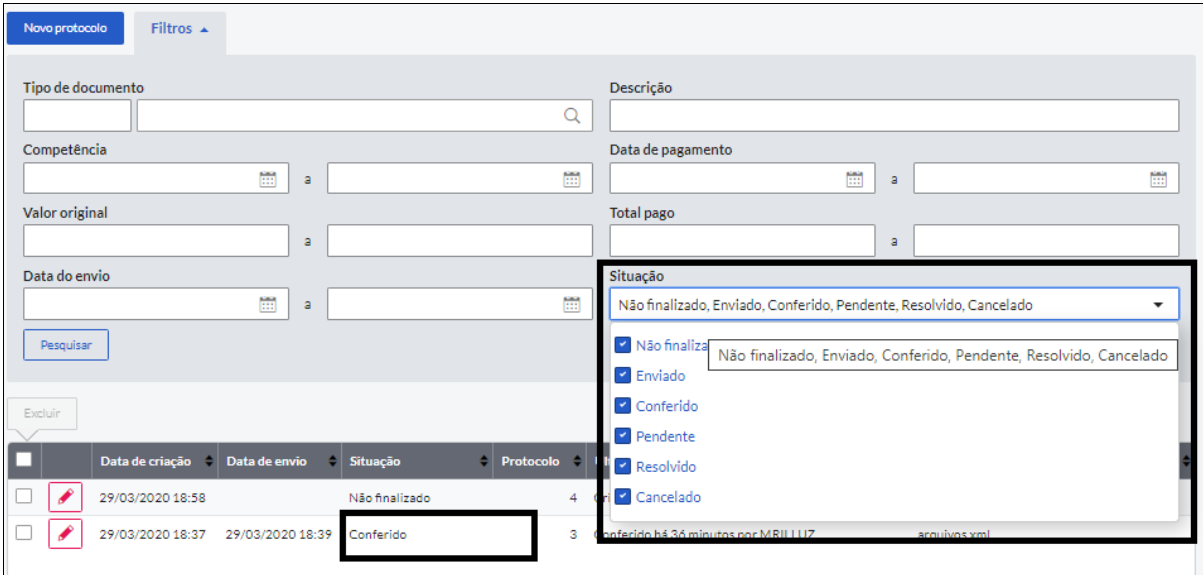